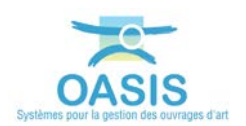

## **Ouvrir OASIS-WEB depuis la GMAO**

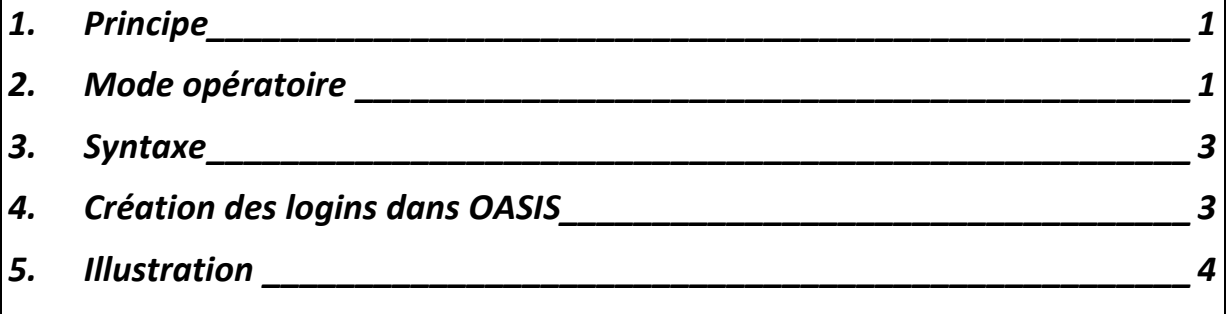

### <span id="page-0-0"></span>**1.Principe**

L'objectif de la passerelle GMAO-OASIS est de permettre l'ouverture directe d'OASIS-WEB depuis la GMAO sur l'ouvrage courant (On entend par ouvrage courant l'ouvrage courant dans la GMAO).

L'appel du système OASIS est réalisé depuis la GMAO par une URL.

Les identifiants universels des ouvrages sont supposés connus dans la GMAO et l'appel d'OASIS depuis la GMAO est réalisé avec ceux-ci.

## <span id="page-0-1"></span>**2.Mode opératoire**

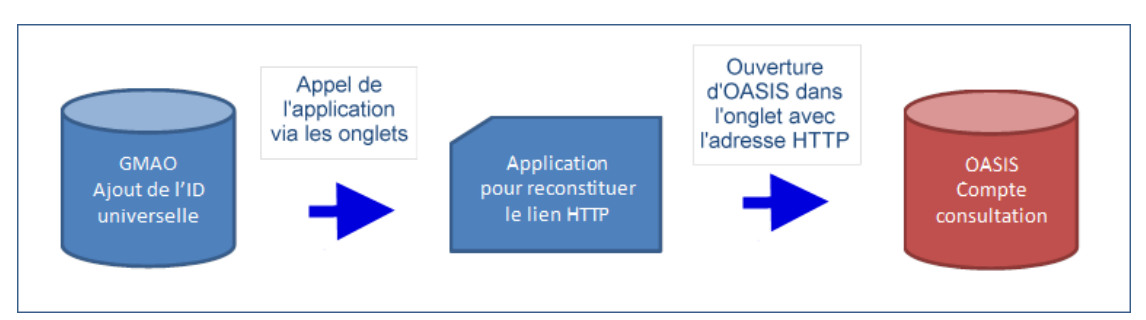

*Schéma pour la réalisation du lien GMAO/OASIS-WEB*

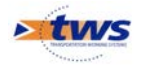

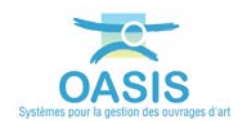

#### 1. Ajout de l'ID universelle dans la GMAO

Saisir dans le détail de l'équipement GMAO l'identifiant universel de son correspondant OASIS :

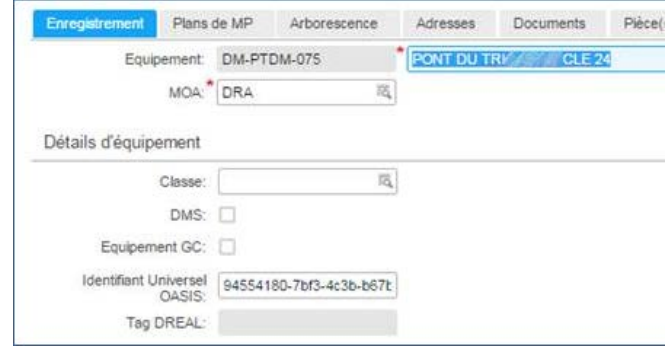

#### 2. Application pour calculer le lien http vers OASIS

L'outil GMAO permet d'intégrer des liens hypertexte vers une application tierce dans la définition des écrans.

L'idéal est de développer une page qui récupère l'identifiant universel d'OASIS de la GMAO et génère le lien http vers OASIS.

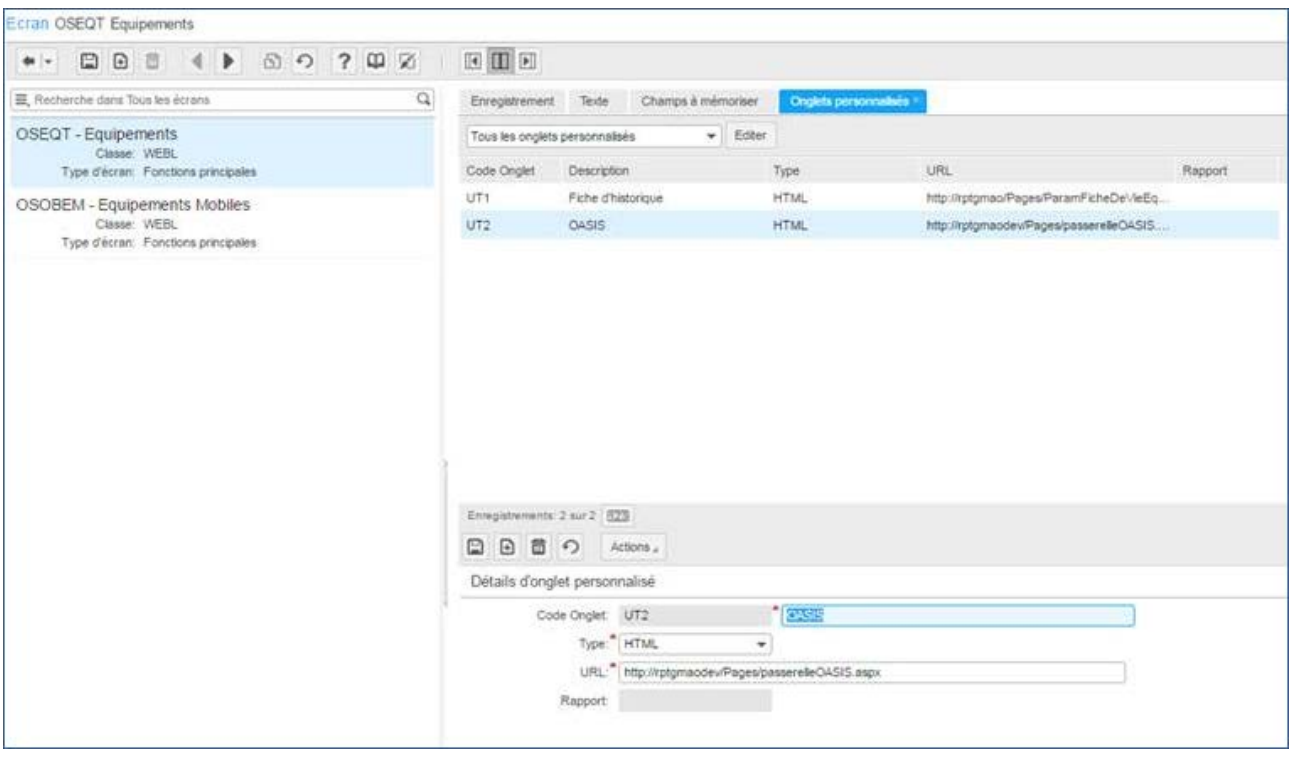

L'application se trouve sur un serveur à l'adresse <http://rptgmao/pages/passerelleOASIS.aspx> et elle génère l'adresse suivante dans notre exemple : [http://cnsw0058:28080/OASIS-](http://cnsw0058:28080/OASIS-WEB2/index.html?user=consultation&selectedInfraUUID=94554180-7bf3-4c3b-b67b-daa614f78bca)[WEB2/index.html?user=consultation&selectedInfraUUID=94554180-7bf3-4c3b-b67b](http://cnsw0058:28080/OASIS-WEB2/index.html?user=consultation&selectedInfraUUID=94554180-7bf3-4c3b-b67b-daa614f78bca)[daa614f78bca](http://cnsw0058:28080/OASIS-WEB2/index.html?user=consultation&selectedInfraUUID=94554180-7bf3-4c3b-b67b-daa614f78bca)

Nous utilisons dans OASIS le compte consultation pour s'assurer d'être en lecture seulement sur les familles d'ouvrages définies.

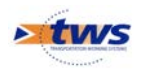

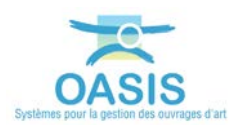

### <span id="page-2-0"></span>**3.Syntaxe**

Pour ouvrir OASIS-WEB en consultation sur une infrastructure donnée depuis la GMAO, celle-ci doit lancer un navigateur avec accès internet sur une URL du type :

http://[IP\_SERVEUR\_OASIS]:[PORT\_HTTP\_SERVEUR\_OASIS]/OASIS-WEB2/index.html?user=consultation&selectedInfraUUID=[UUID\_infrastructure]

Exemple : [http://127.0.0.1:8080/OASIS-](http://127.0.0.1:8080/OASIS-WEB2/index.html?user=consultation&selectedInfraUUID=94554180-7bf3-4c3b-b67b-daa614f78bca)[WEB2/index.html?user=consultation&selectedInfraUUID=94554180-7bf3-4c3b-b67b](http://127.0.0.1:8080/OASIS-WEB2/index.html?user=consultation&selectedInfraUUID=94554180-7bf3-4c3b-b67b-daa614f78bca)[daa614f78bca](http://127.0.0.1:8080/OASIS-WEB2/index.html?user=consultation&selectedInfraUUID=94554180-7bf3-4c3b-b67b-daa614f78bca)

### <span id="page-2-1"></span>**4.Création des logins dans OASIS**

Dans le cadre de la mise en place de l'interopérabilité, il est nécessaire de créer un login « consultation » qui sera utilisé lors de l'appel d'OASIS.

Dans l'exemple ci-dessous,

- Un fichier « consultation.xml » est fourni à la demande par le Support TWS,
- Ce fichier devra être importé à partir du client OASIS Admin Avance :

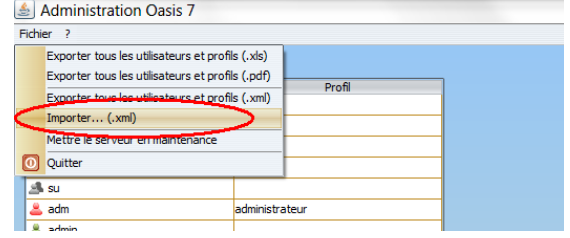

Le login « Consultation » sera alors ajouté à la liste de vos login et profils :

| Pichier ?               |                 |                                                                                                    |                          |                                            |  |  |
|-------------------------|-----------------|----------------------------------------------------------------------------------------------------|--------------------------|--------------------------------------------|--|--|
| $6 + x$                 |                 | Général   Droit bloc   Droit class   Droit odt   Perspectives   Listes de restriction   Greffons   Autorisations d'accès aux données   Bases de prix |                          |                                            |  |  |
| Non<br>A administrateur | Profil          |                                                                                                    | Identification           |                                            |  |  |
| :B. agence clops        |                 |                                                                                                    |                          |                                            |  |  |
| A check                 |                 |                                                                                                    | Identifiant consultation | Fil Administrateur Changer le mot de passe |  |  |
| A sept-surv             |                 |                                                                                                    |                          |                                            |  |  |
| As su                   |                 | Non                                                                                                    | Prénom                   | Fanction                                   |  |  |
| & adm                   | administratiour | E-Mai                                                                                                    | Tél. fax                 | Tél. portable                              |  |  |
| A admin                 |                 | Service                                                                                                    | Direction                | Organisme                                  |  |  |
| $\frac{\mu}{2}$ fest    |                 |                                                                                                    |                          |                                            |  |  |
| $\frac{\mu}{2}$ first   |                 |                                                                                                    |                          |                                            |  |  |
| consultation            |                 |                                                                                                    |                          |                                            |  |  |

*Le login « consultation » qui est utilisé lors de l'appel OASIS*

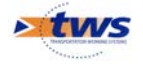

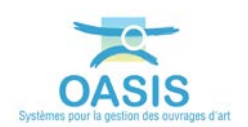

# <span id="page-3-0"></span>**5.Illustration**

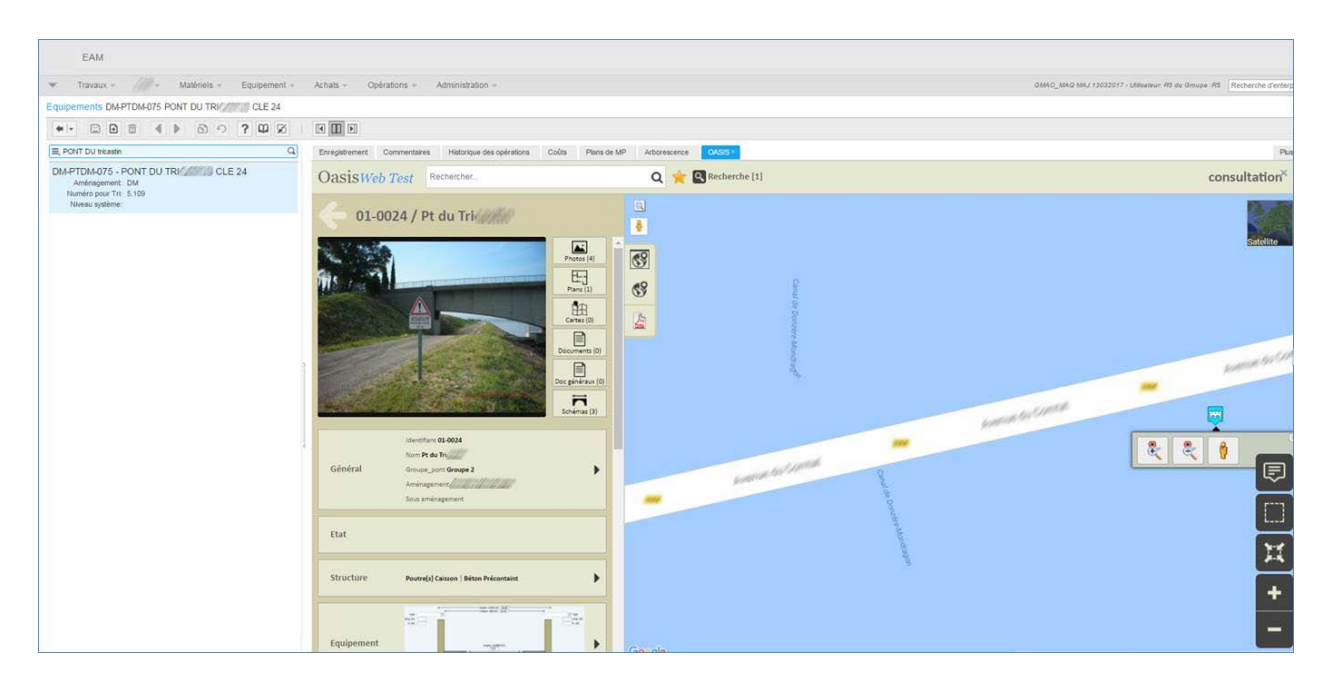

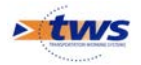